## **Introduction to SwanOne**

 $\bullet$ **SWAN** is a third generation wave model that computes random, short-crested wind-generated waves in coastal regions and inland waters. (for more information see *http://vlm089.citg.tudelft.nl/swan/index.htm)*

 $\bullet$ **SwanOne** is an interface to simplify one-dimensional wave modelling problems and is written as a series of MATLAB routines (M-files).

*SwanOne can be run in two modes:*

1. In a MATLAB platform (any version)

2. As a stand-alone executable file

## **Introduction to SwanOne**

#### $\bullet$ **In a MATLAB platform**

- 1. Open MATLAB (any Version).
- 2. Make the folder containing SwanOne MATLAB scripts as the current directory of MATLAB.
- 3. Run SwanOne.m (M‐File) and start working.

#### $\bullet$ **As <sup>a</sup> stand‐alone executable file:**

1. Needs MATLAB Runtime Component (MCRinstaller77.exe), already installed on your computer. (or the same MCRinstaller.exe of MATLAB version that the program has been compiled with!)

(See Manual *http://www.kennisbank‐waterbouw.nl/Software/SwanOne%20User%20manual.pdf)*

2. You may compile it yourself with your own version of MATLAB!

## **Starting <sup>a</sup> Project with SwanOne**

*Folder Path*: Defines where you want the SwanOne input files and

output files stored (you may not see any file until you

run the computation)

*Projectname*: All the input and output files will start with this

projectname

*\* Using a previously-run project is not active yet!*

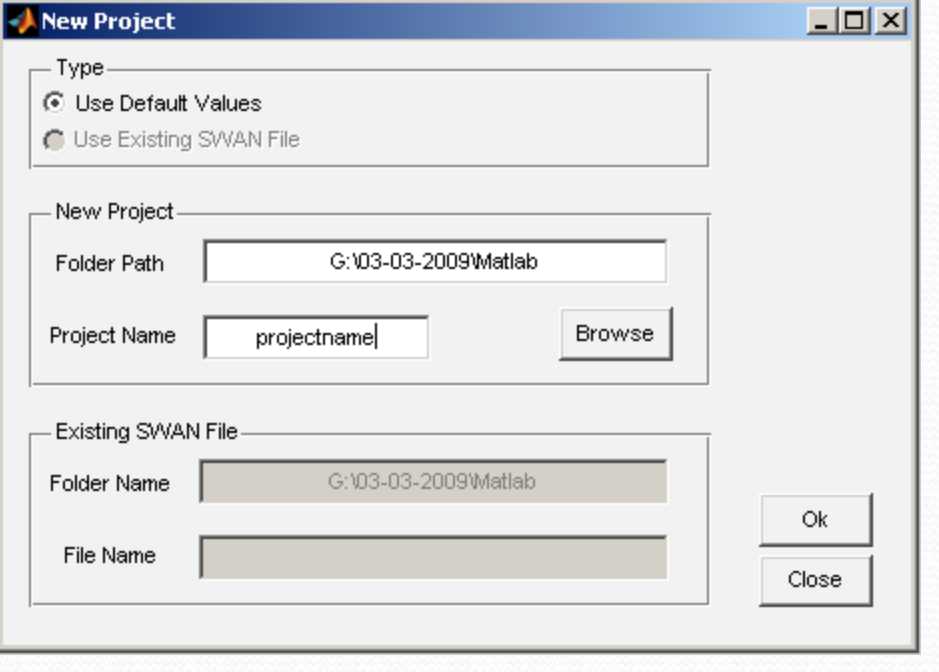

#### **•Bottom Profile**

*"filename.txt"* layout of such <sup>a</sup> file is as follows:

*Column1* : Distance from the Offshore Boundary

*Column2*: Depth *"Negative Downward"*

Alpha is the direction of the normal to the coast line (Default 180  $^{\circ}$ )

\* *Manual option is not active yet!*

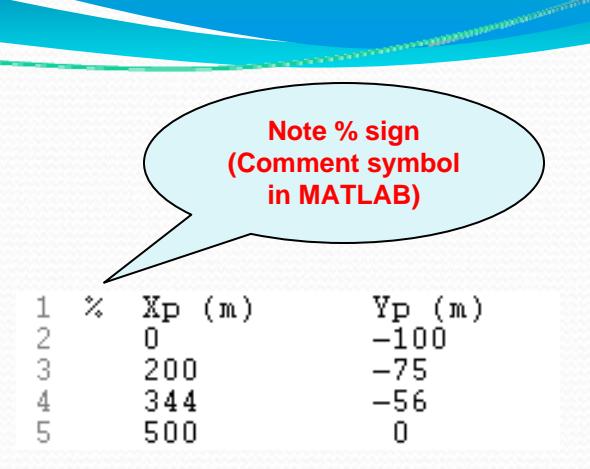

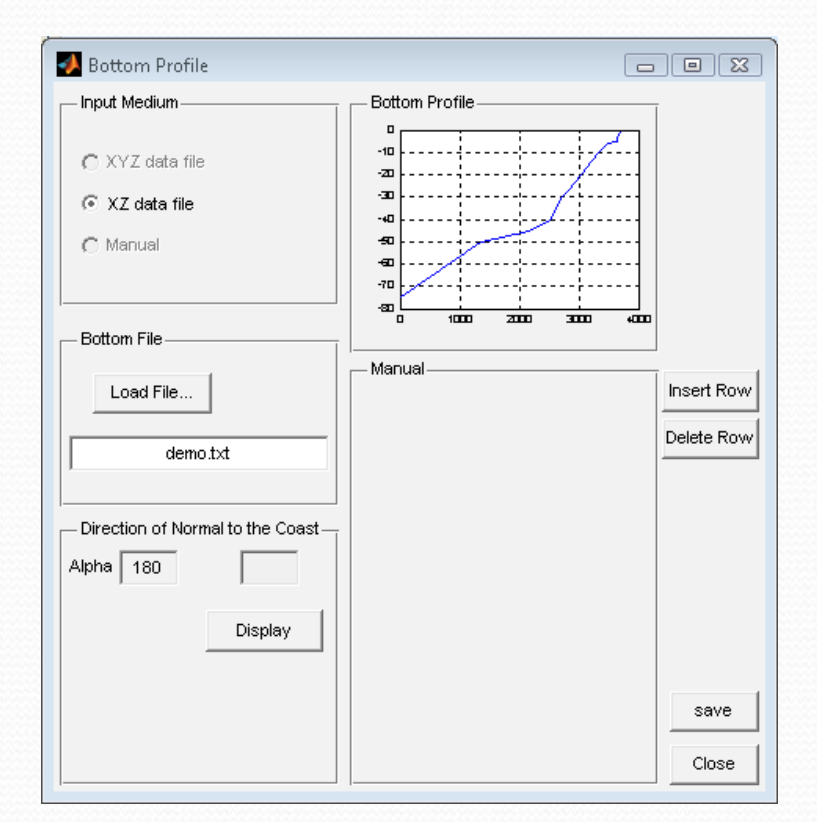

 $\bullet$ • Nautical Convention of SWAN is used in SwanOne:

#### *"Zero degree is looking from north to south and increases clockwise"*

 $\bullet$  The Difference between the wave ray and bottom profile cannot be more than <sup>70</sup> degrees.

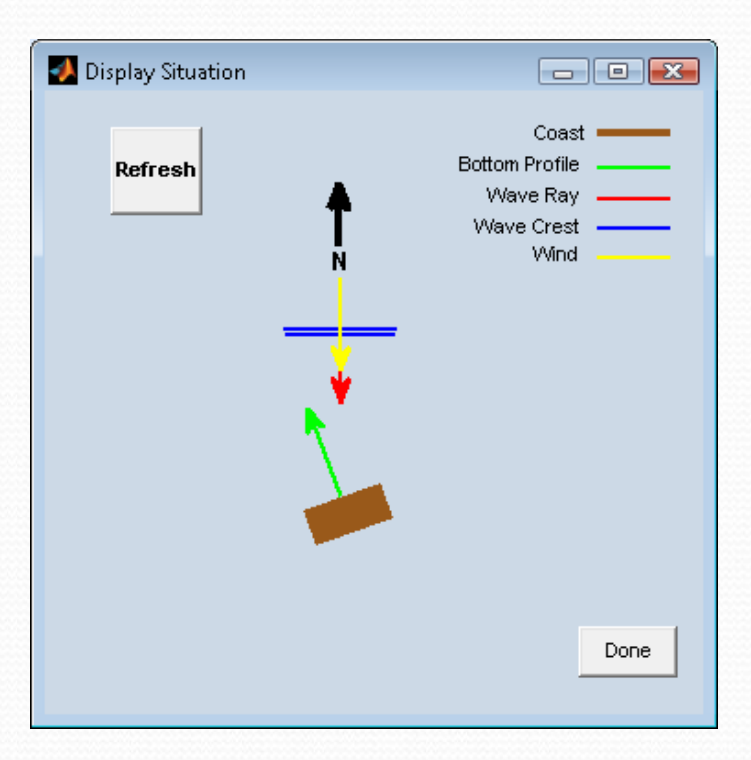

#### y**Current Profile:**

*"CurrentProfile.txt"* layout of such <sup>a</sup> file must be as follows:

*Column1*: distance from the offshore boundary

*Column2*: X‐componen<sup>t</sup> of current velocitiesperpendicular to the bottom profile)

*Column3*: Z‐componen<sup>t</sup> of current velocities(parallel to the bottom profile)

*\*Current velocities outside the defined area are assumed to be zero!*

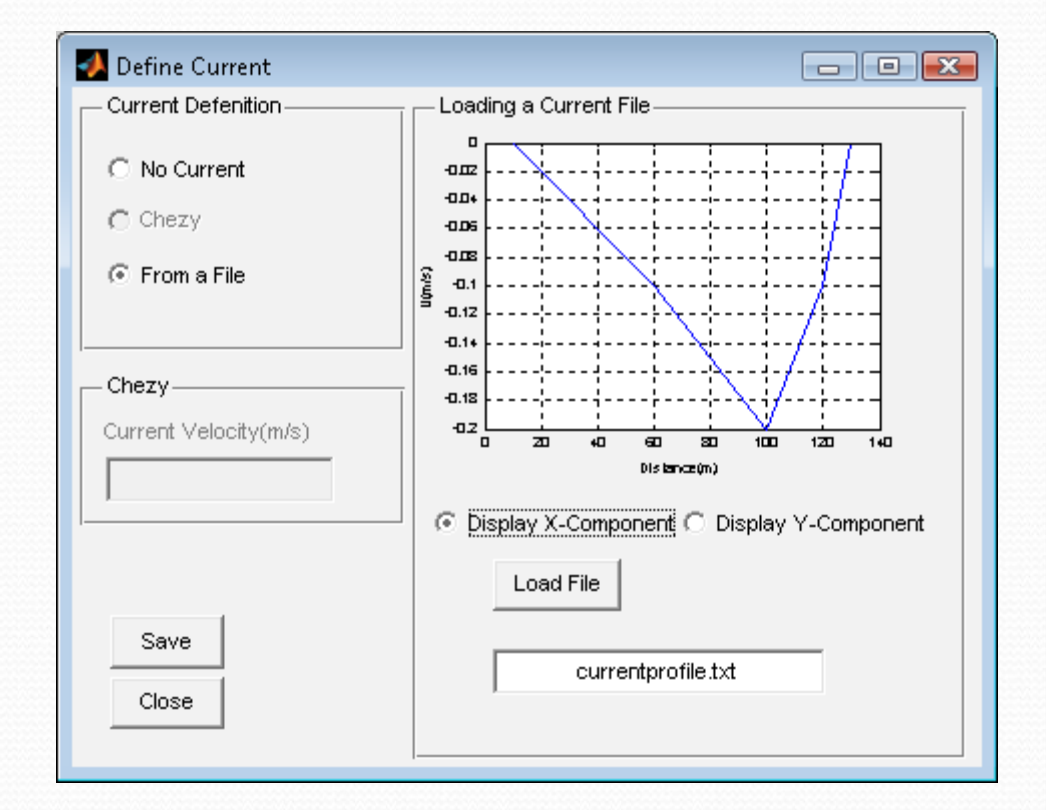

#### **Boundary Conditions:**

- *SP<sub>1</sub> file:* one-dimensional spectrum file already computed by SWAN.
- *Wave Parameters:* 
	- Significant Wave Height,
	- Peak Period,
	- Wind Direction and Velocity
	- Wave Direction

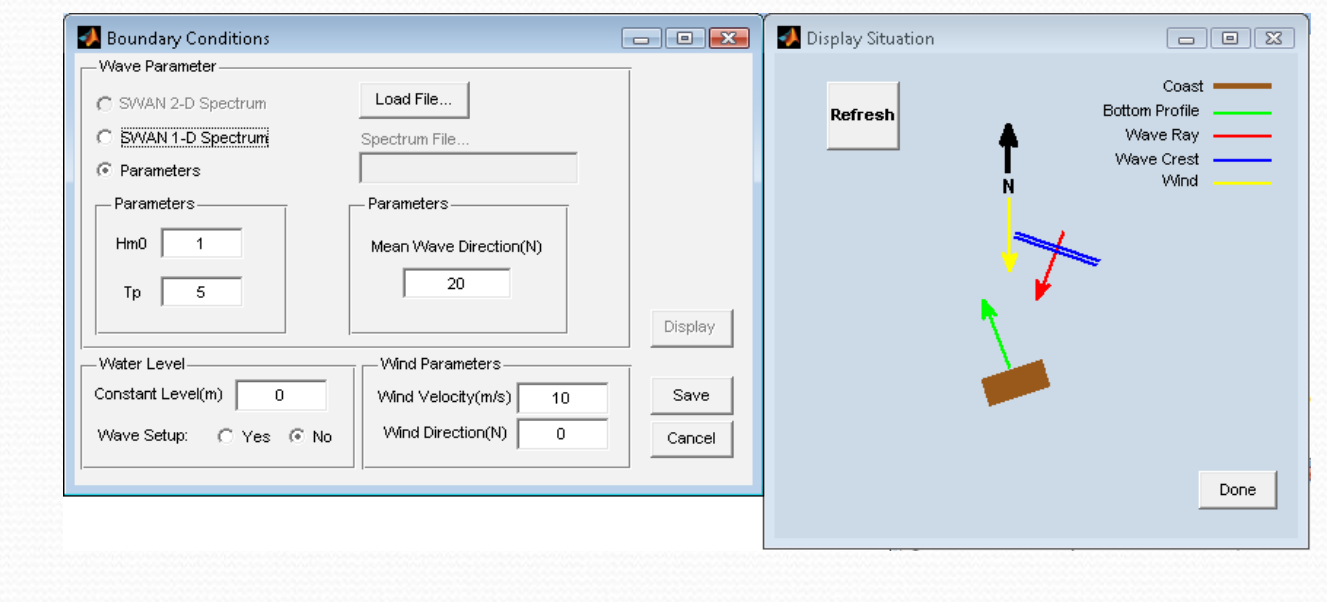

#### **Output Locations:**

• for SP1 and SP2 output files of SWAN, at least one location is needed.

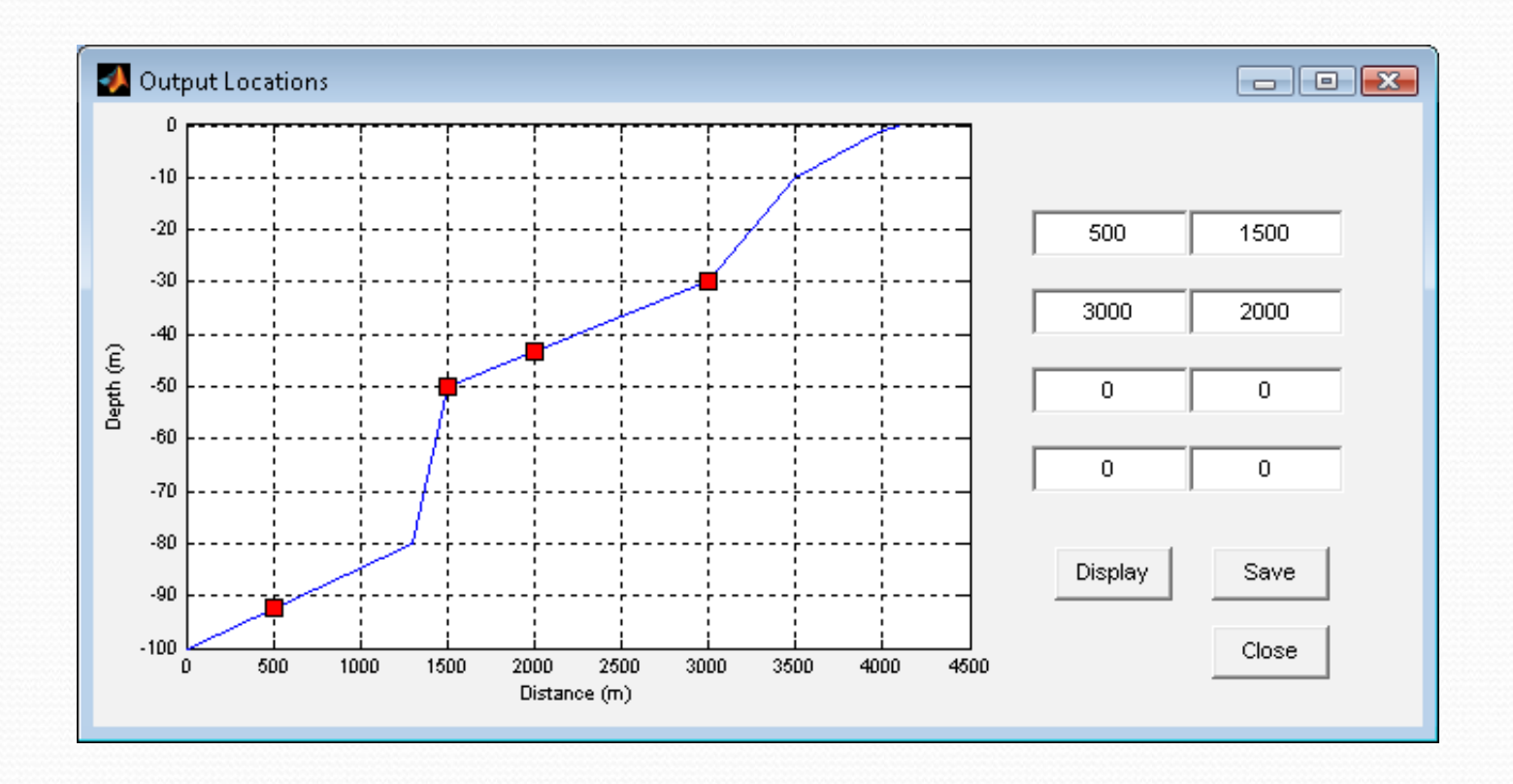

#### **Starting Computation:**

- You may change the Computation Resolution in the *SwanOne‐ Start Computation* window.
- SWAN reads the "Projectname.SWN", and runs the model.
- The results will be stored in the directory that was already defined.

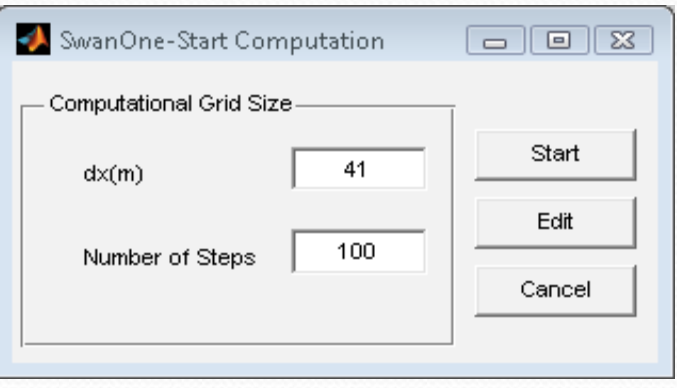

## **Computation**

### **What SwanOne Creates:**

- • ProjectName.MAT *"Data for the Interface"*
- • ProjectName\_bot.DAT *"SWAN readable bottom profile"*
- • ProjectName\_U.DAT *"SWAN readable Current Profile"*
- • ProjectName.SWN *"List of Commands for SWAN"*
- • ProjectName\_Table.TAB *"Output Table (Optional)"*

### **What SWAN Creates:**

• ProjectName.PRT

*"A repor<sup>t</sup> on SWAN computation Process"*

- ProjectName.TAB *"SWAN output results"*
- • ProjectName.SP1 *"1‐D Spectrum for output locations"*
- ProjectName.SP2 *"2‐D Spectrum for output locations"*

# **Output**

 $\bullet$  Different Wave Variables along bottom profile, and wave spectrum at pre‐defined output locations can be plotted and compared.

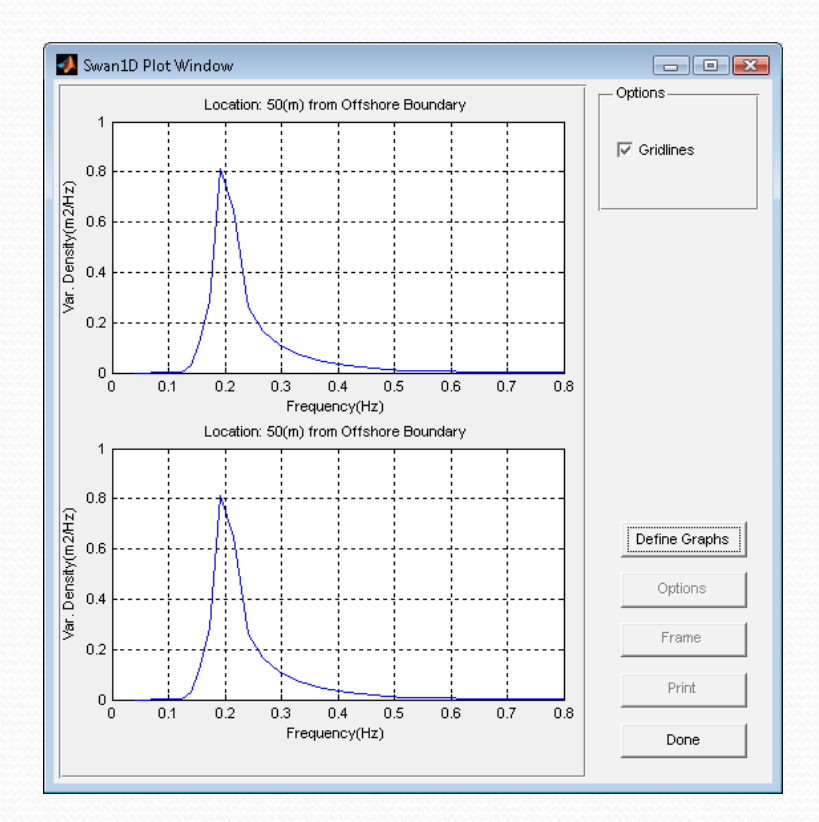

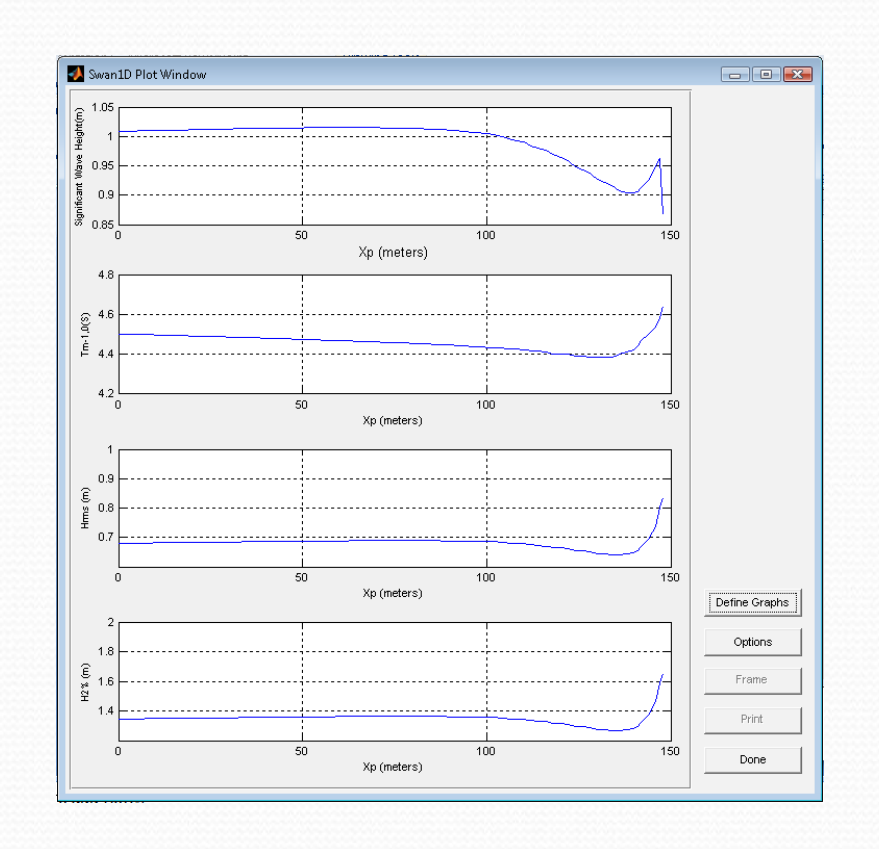

# **Output**

• The results can be printed in <sup>a</sup> table as <sup>a</sup> text file (ProjectName\_Table.TAB), and can be further loaded in MATLAB or Excel.

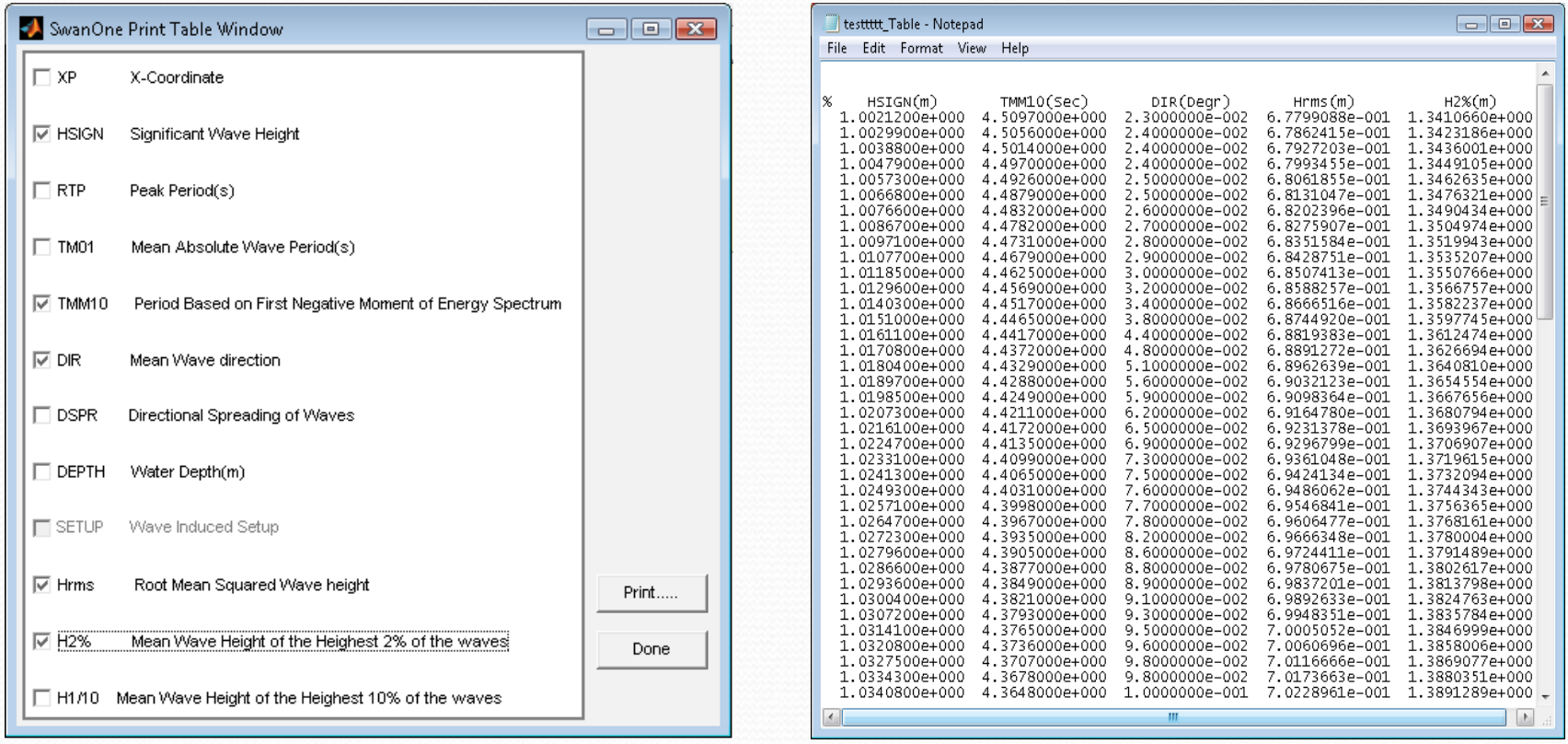